### **ΑΝΑΛΥΣΗ ΧΡΟΝΟΣΕΙΡΩΝ ΚΑΙ ΔΕΔΟΜΕΝΩΝ ΠΕΡΙΒΑΛΛΟΝΤΙΚΩΝ ΚΙΝΔΥΝΩΝ**

Καθ. Θεόδωρος Καρακασίδης Δρ Αθανάσιος Φράγκου

**Διατμηματικό Πρόγραμμα Μεταπτυχιακών Σπουδών «Βιώσιμη Διαχείριση Περιβαλλοντικών Αλλαγών και Κυκλική Οικονομία»**

Μέτρα Διασποράς Μέτρα Κατανομής **SPSS** 

Σε ένα αθλητικό σωματείο μετρήθηκε το βάρος 30 αθλητών που πρόκειται να ενηλικιωθούν. Να βρεθούν τα μέτρα διασποράς καθώς και οι παράμετροι κατανομής των βαρών των αθλητών.

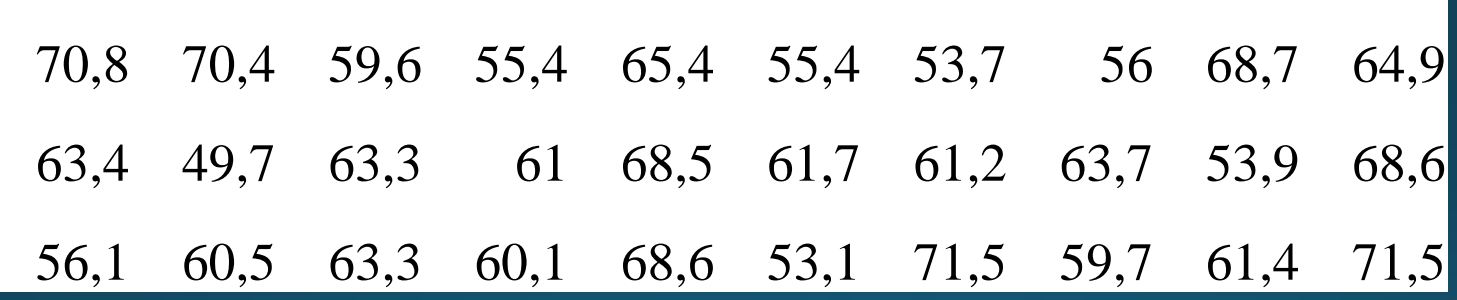

#### Ανοίγουμε αρχική σελίδα του SPSS

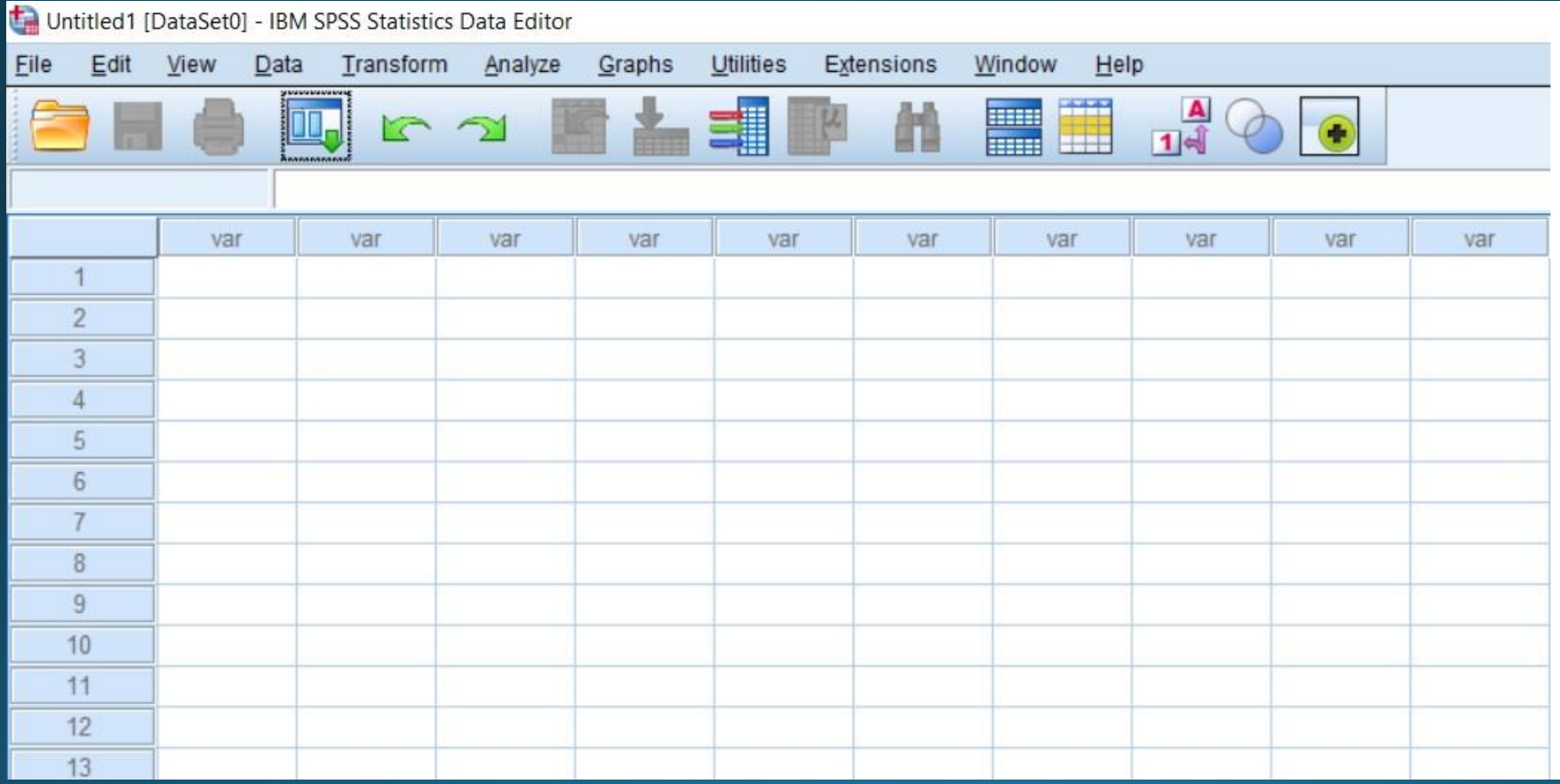

### Ονομάζουμε τη μεταβλητή VAROS

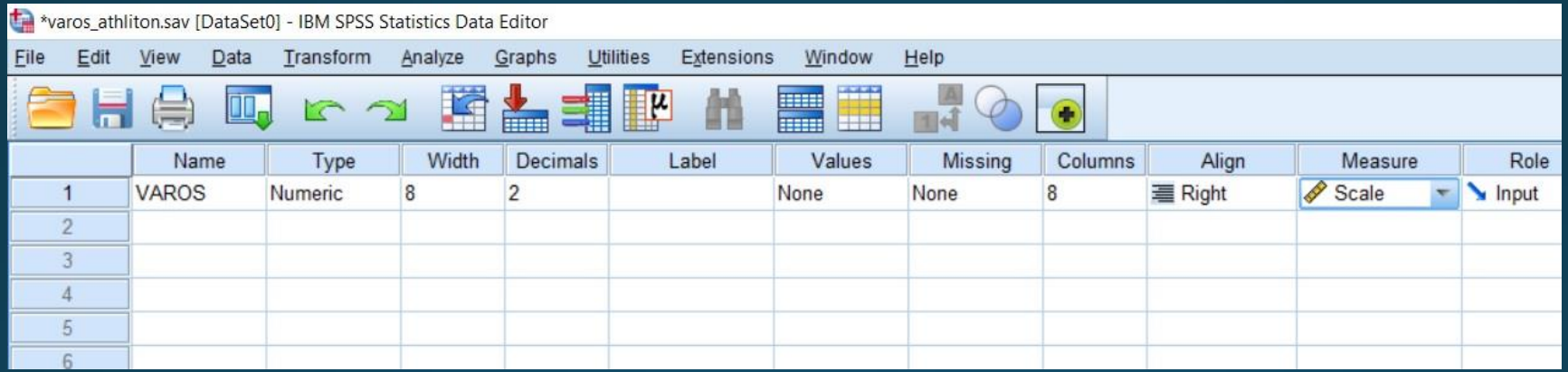

**All Contracts** 

Πληκτρολογούμε τα δεδομένα

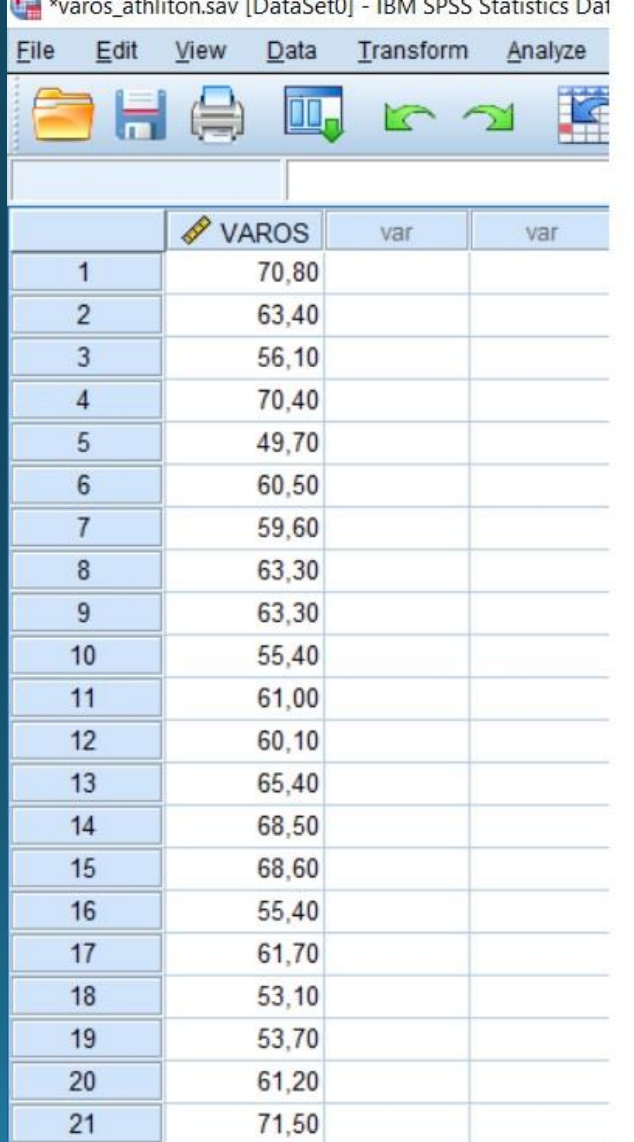

 $A$ , as  $In the image, B, C, C$ 

#### Αποθηκεύουμε τα δεδομένα ως «varos\_athliton»

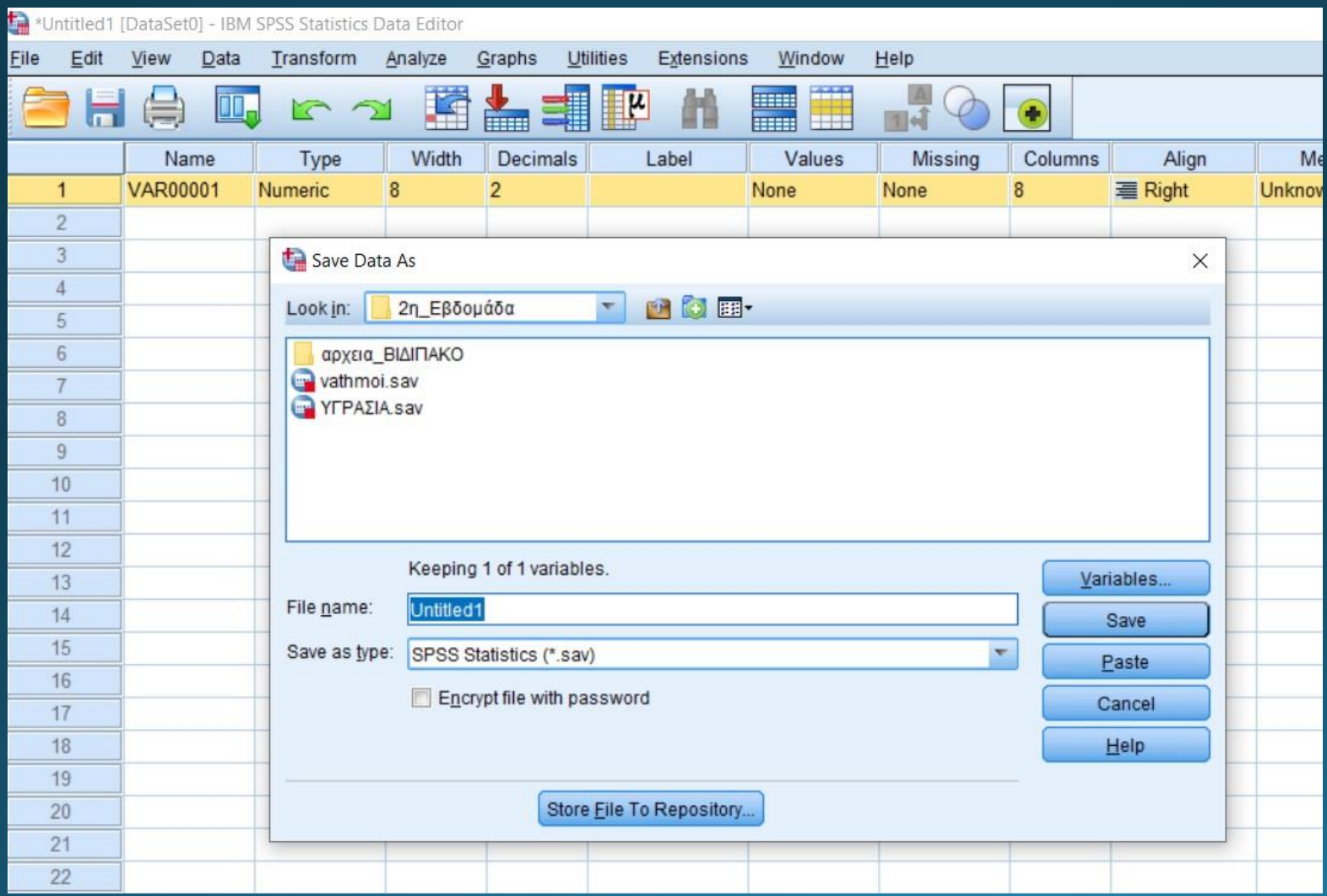

#### Αναλύουμε τα δεδομένα

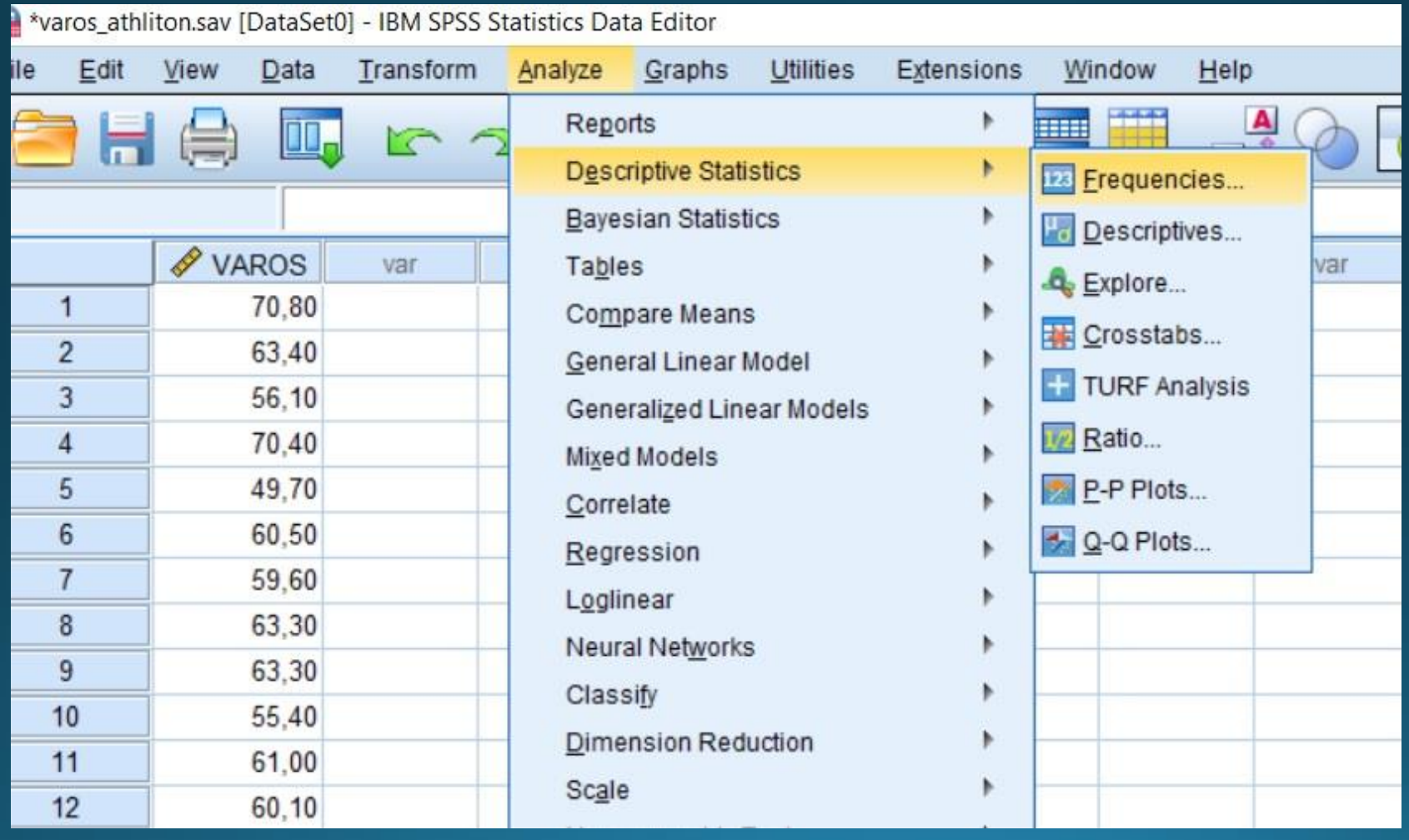

Καταχώρηση μεταβλητής στο Variables και πιέζουμε Statistics

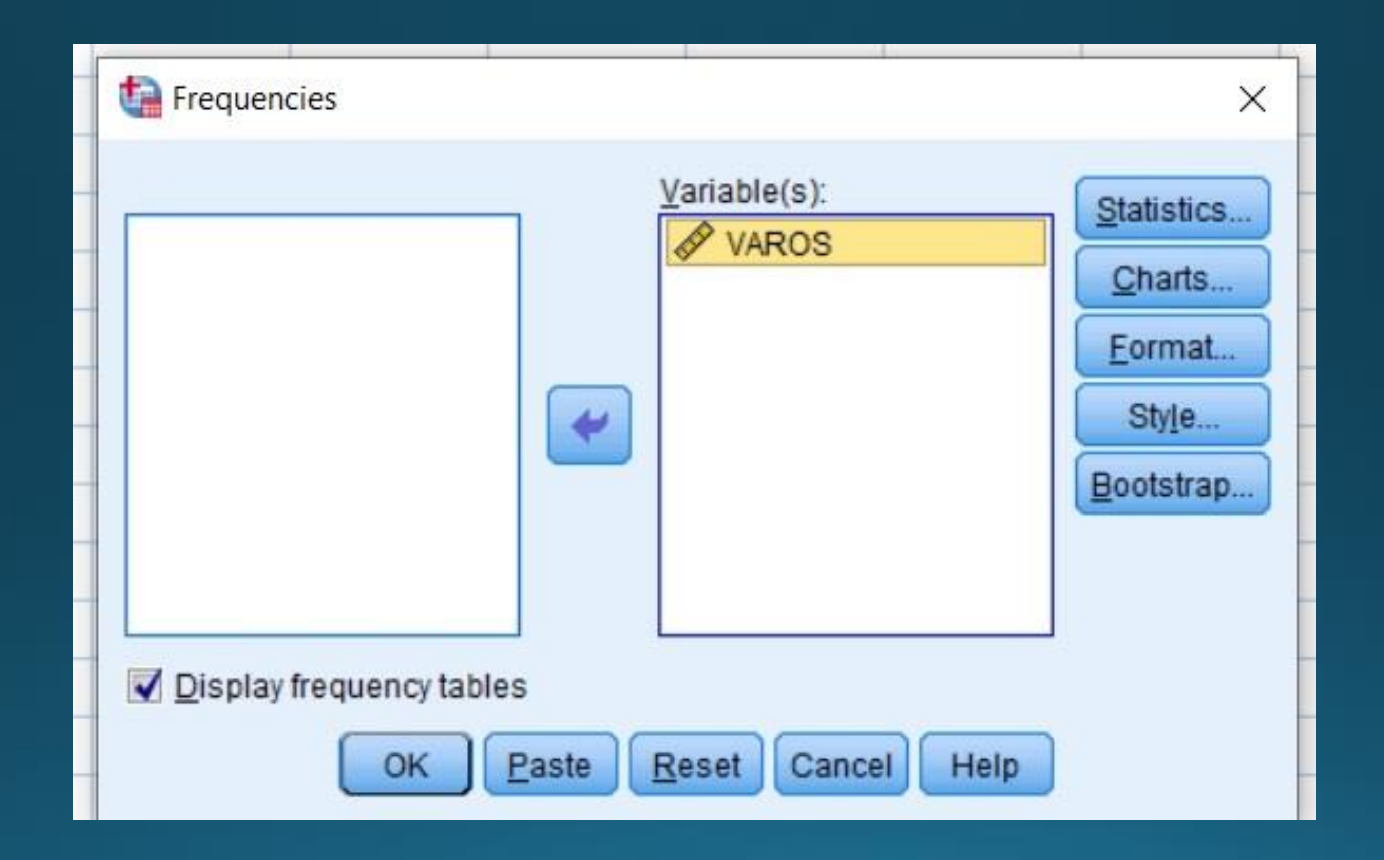

### Εύρεση Διασποράς

Επιλέγουμε την διασπορά (Variance)

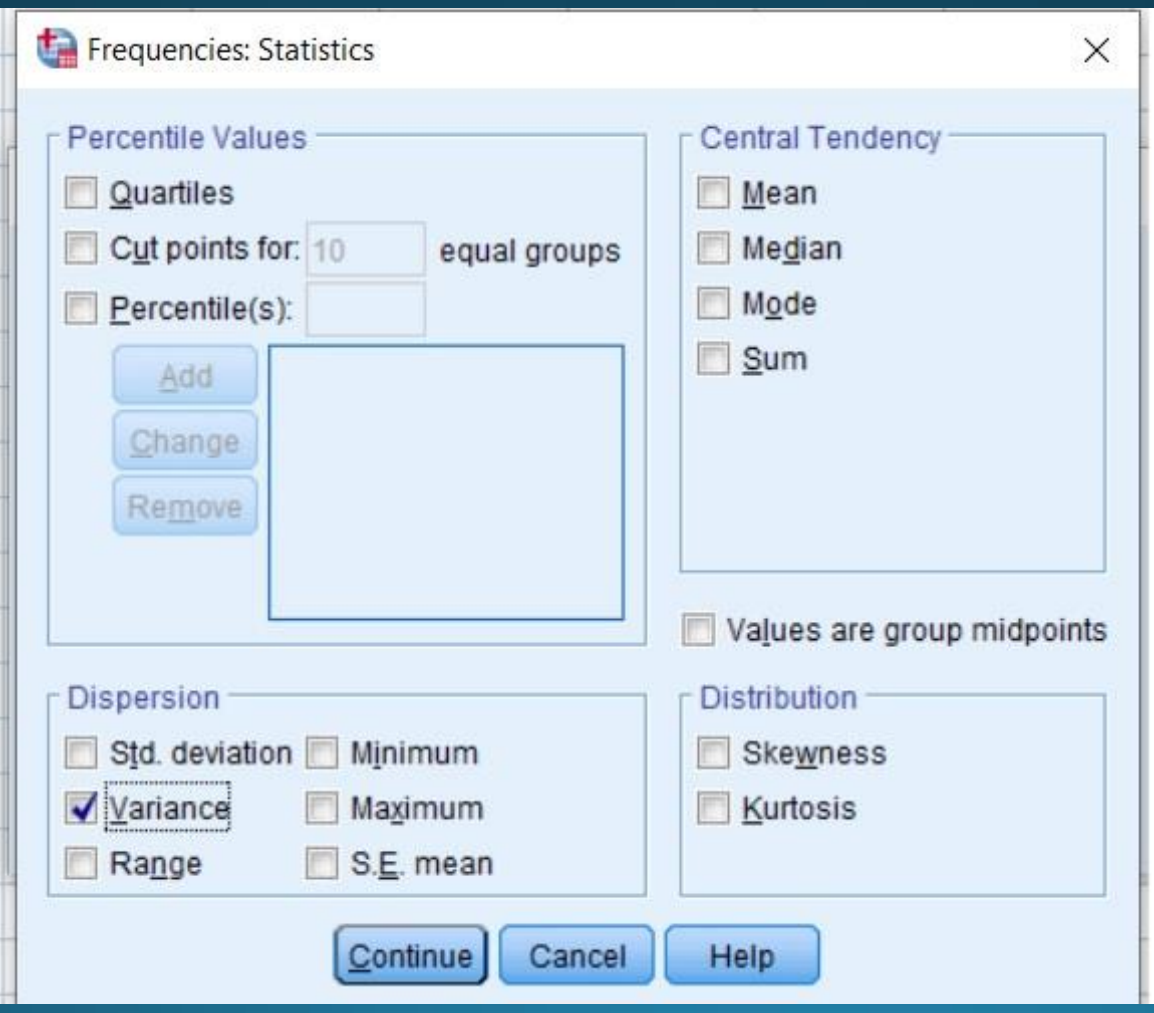

Αποτέλεσμα αρχείου output θα είναι η διασπορά και ο πίνακας συχνοτήτων

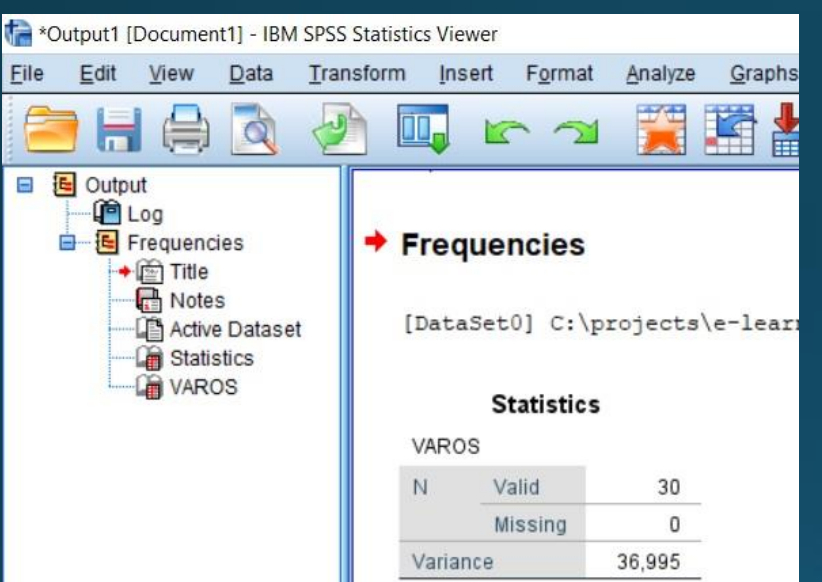

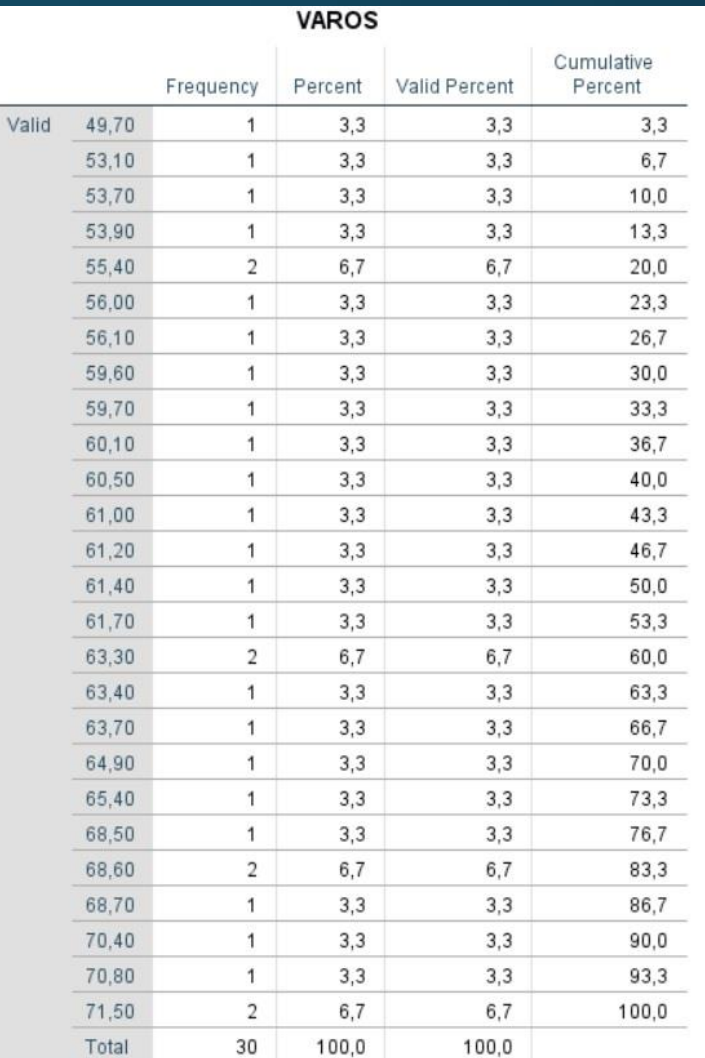

### Εύρεση Τυπικής Απόκλισης

Επιλέγουμε την Τυπική Απόκλιση (Std deviation)

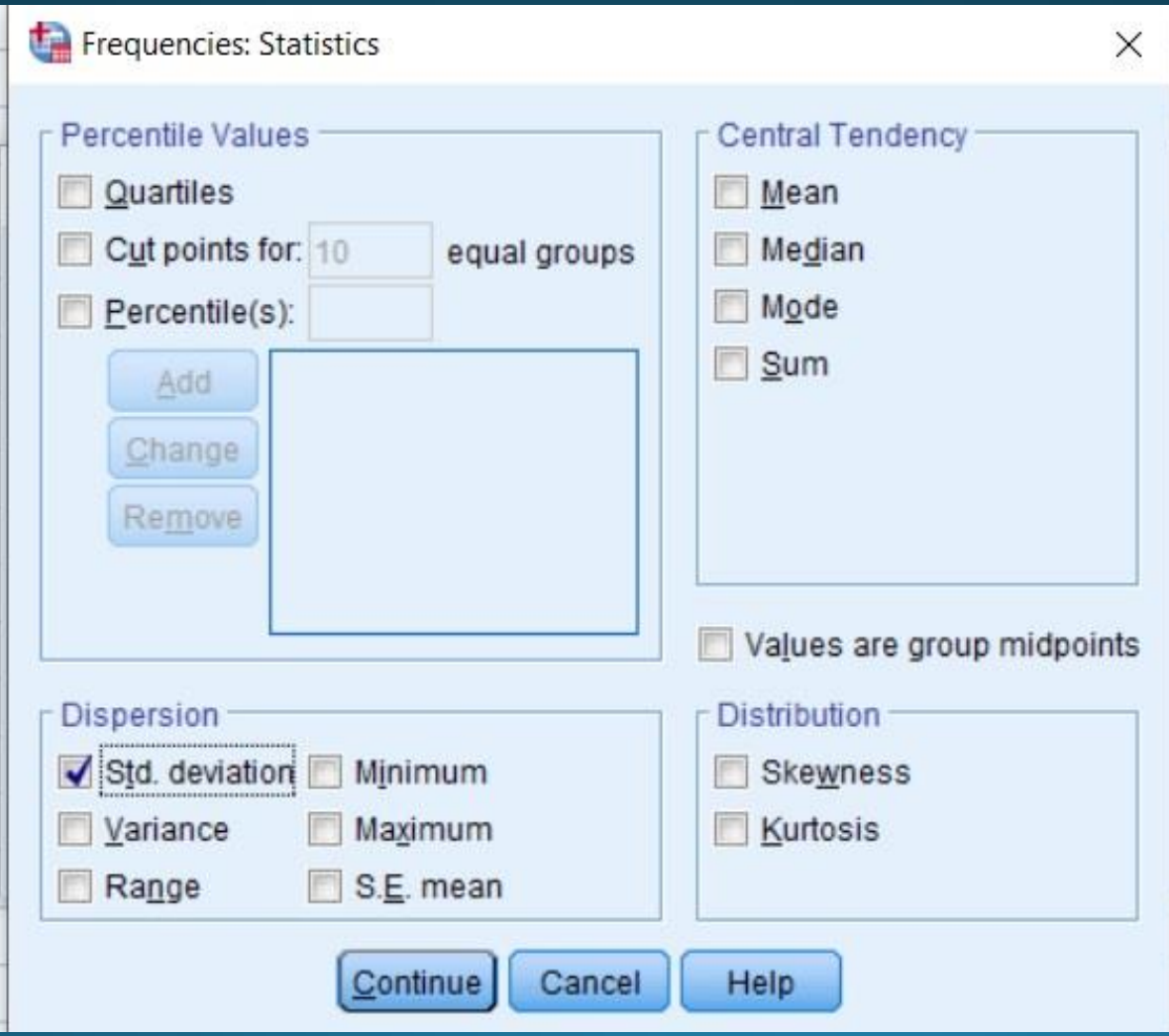

Αποτέλεσμα αρχείου output θα είναι η τυπική απόκλιση και ο πίνακας συχνοτήτων

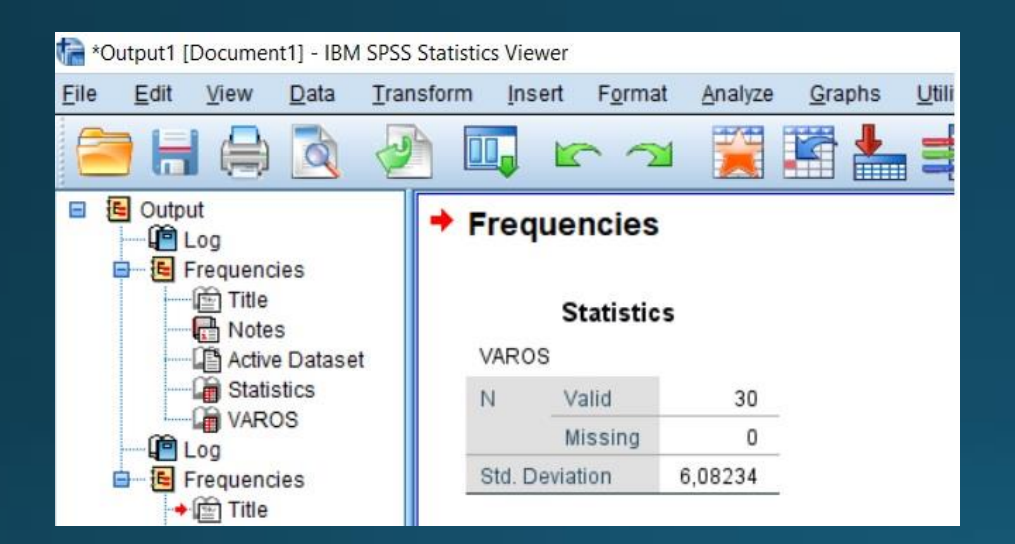

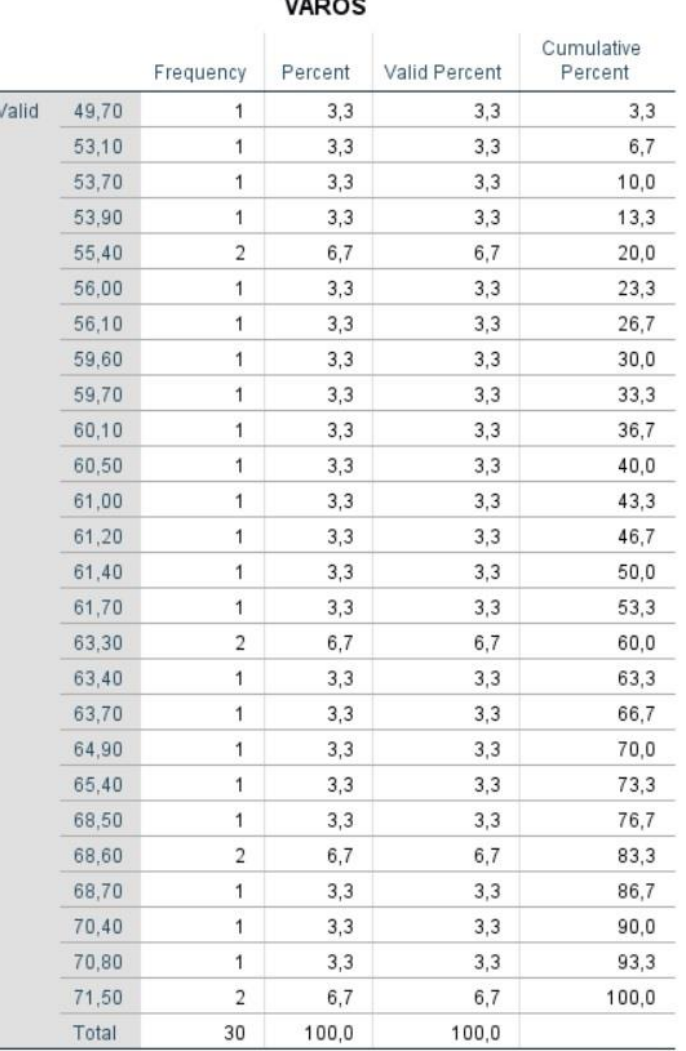

### Εύρεση Μεγίστου - Ελαχίστου -Εύρους

#### Αναλύουμε τα δεδομένα

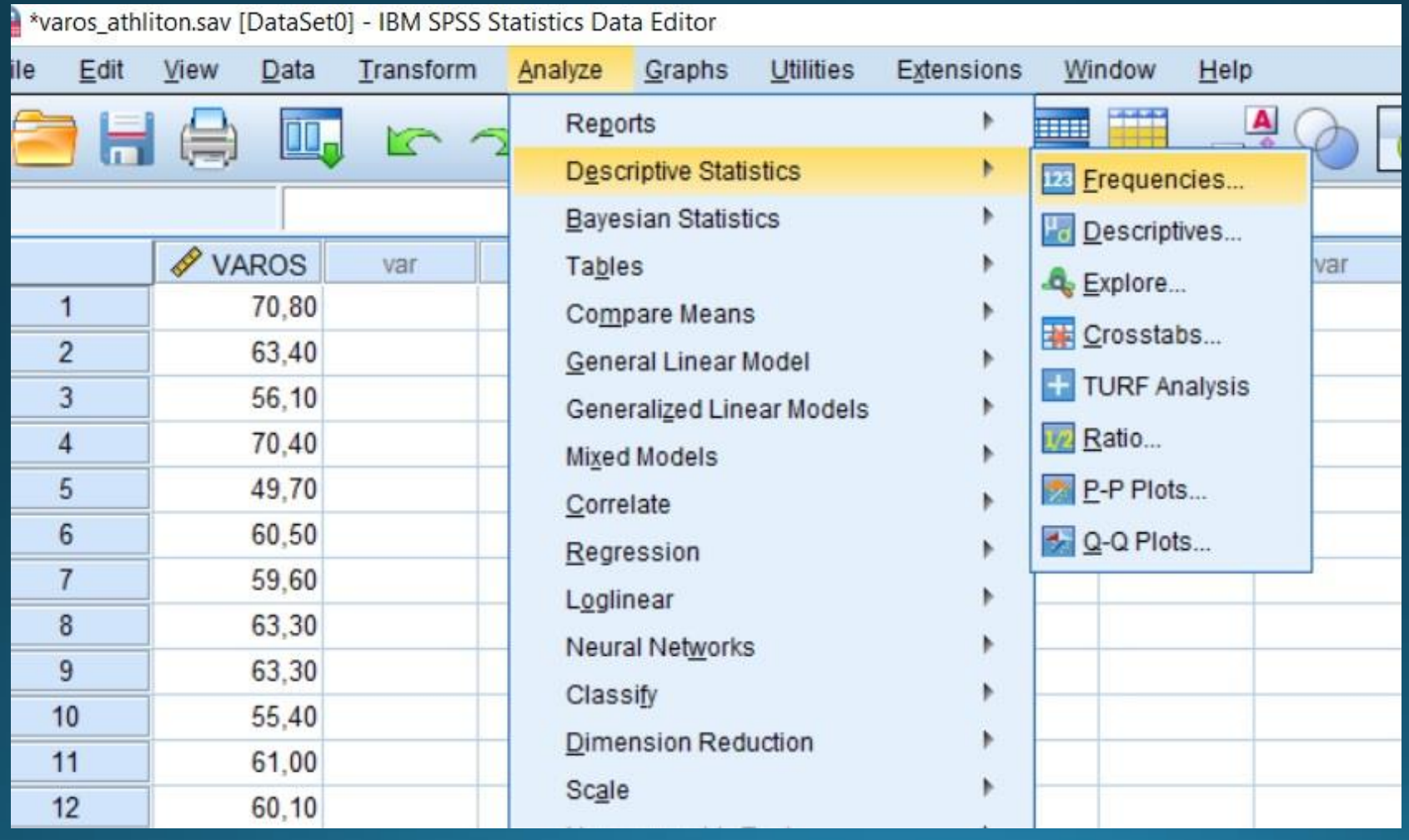

Καταχώρηση μεταβλητής στο Variables και πιέζουμε Statistics. Για να μην ξαναεμφανιστεί ο πίνακας συχνοτήτων δεν τσεκάρουμε την αντίστοιχη επιλογή

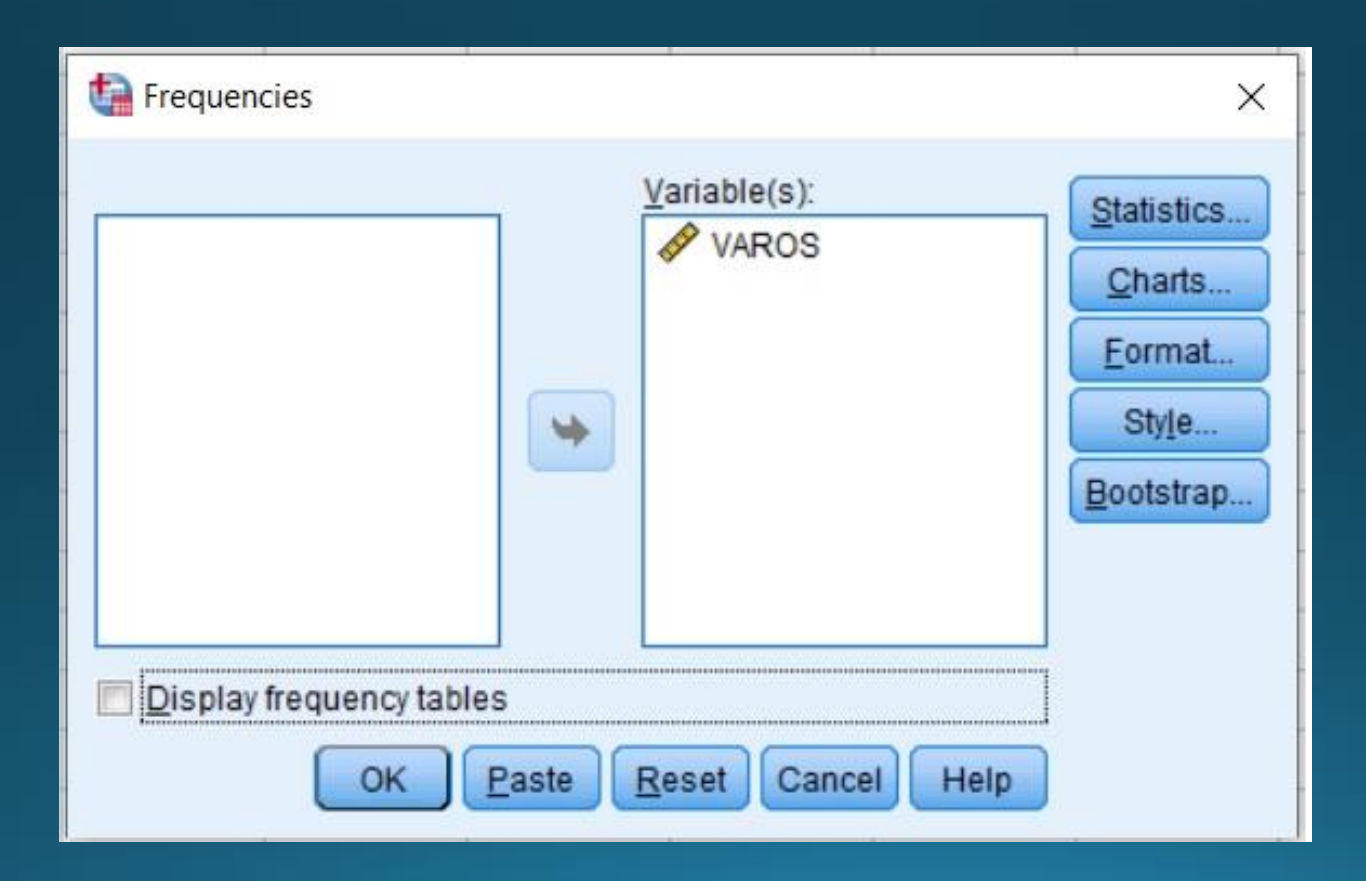

### Επιλέγουμε την Μέγιστη – Ελάχιστη τιμή (minimum – maximum) και Εύρος (Range)

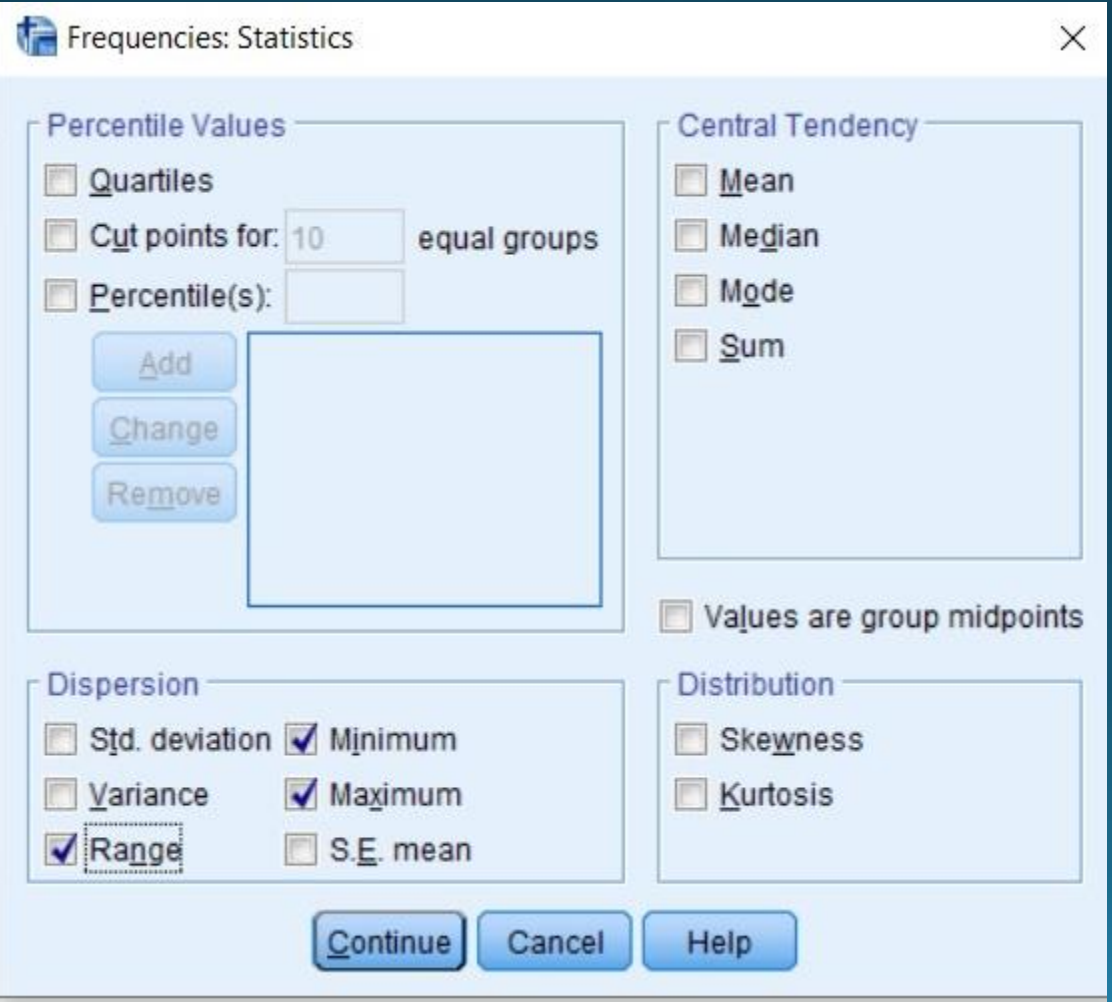

Αποτέλεσμα αρχείου output θα είναι το εύρος η μέγιστη και ελάχιστη τιμή

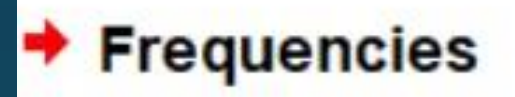

#### **Statistics**

VAROS

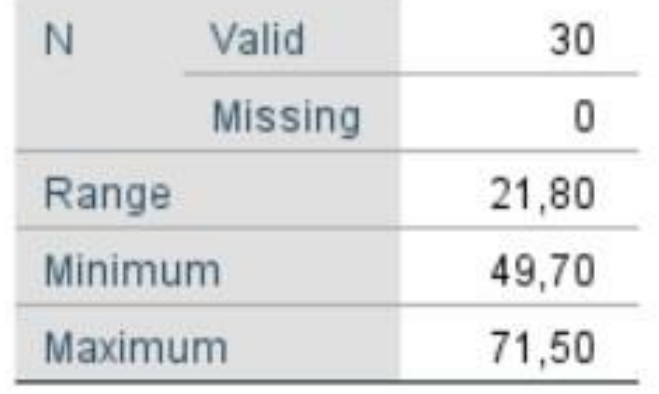

### Εύρεση Λοξότητας - Κύρτωσης

#### Αναλύουμε τα δεδομένα

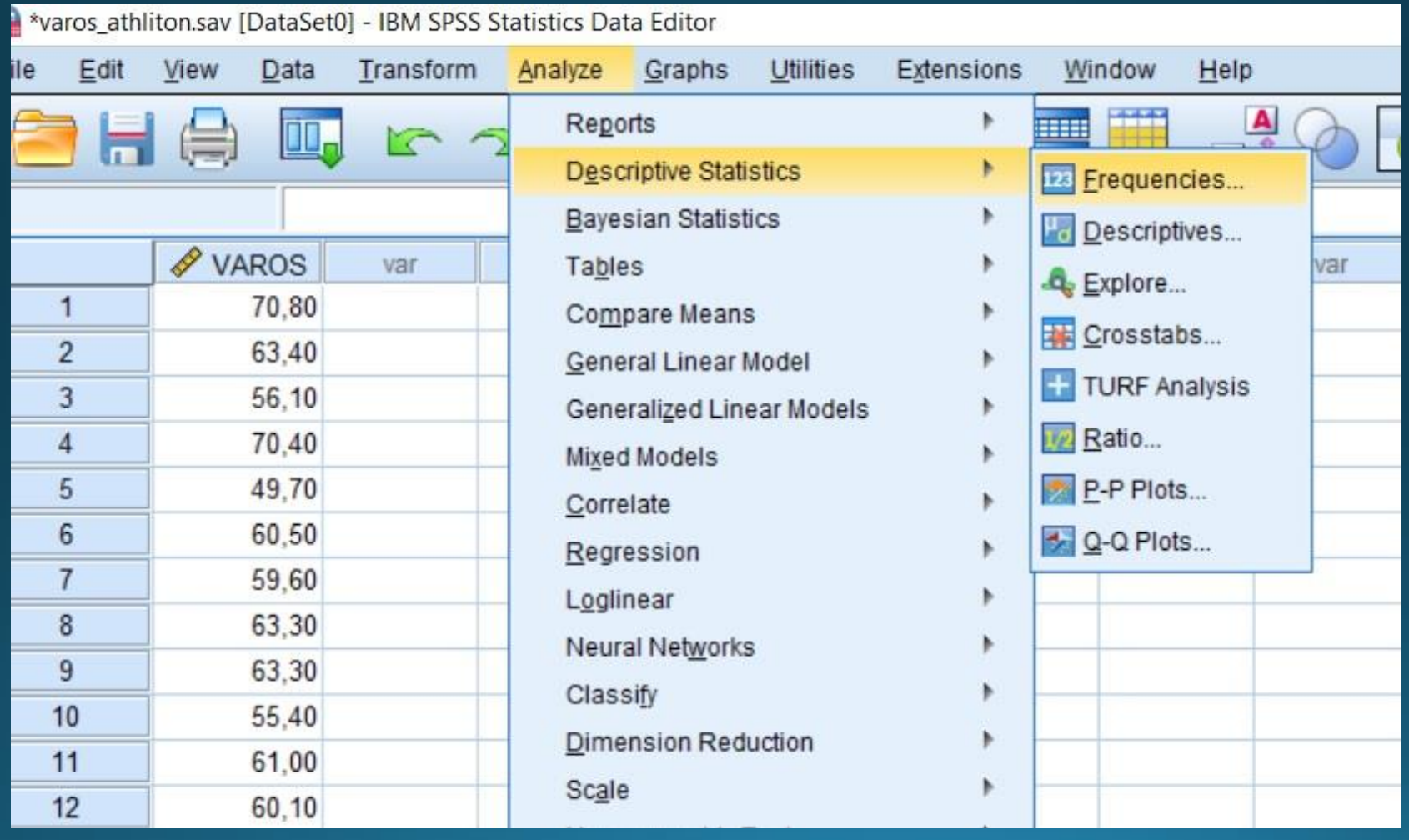

Καταχώρηση μεταβλητής στο Variables και πιέζουμε Statistics.

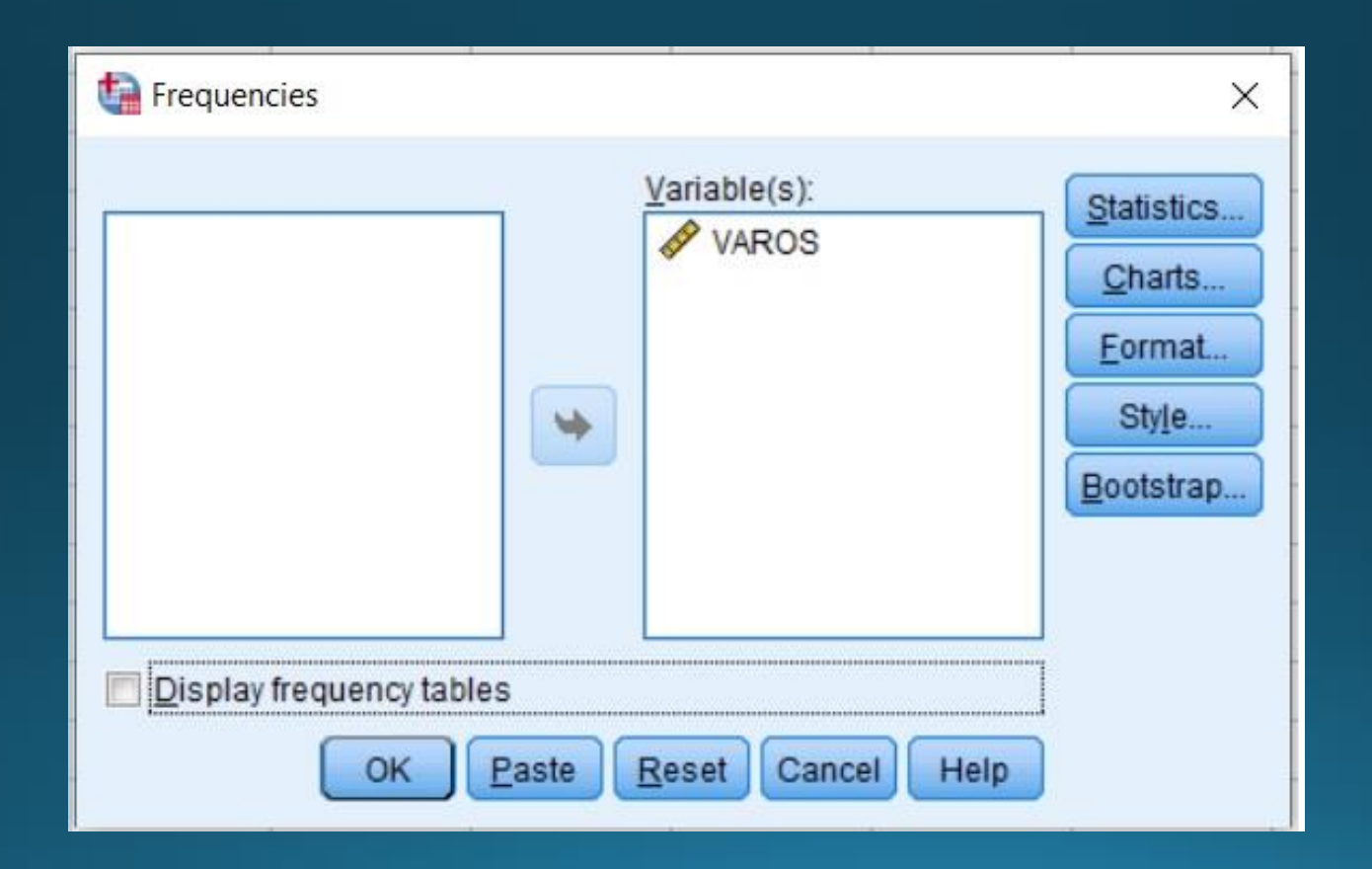

Επιλέγουμε την Λοξότητα - Κύρτωση

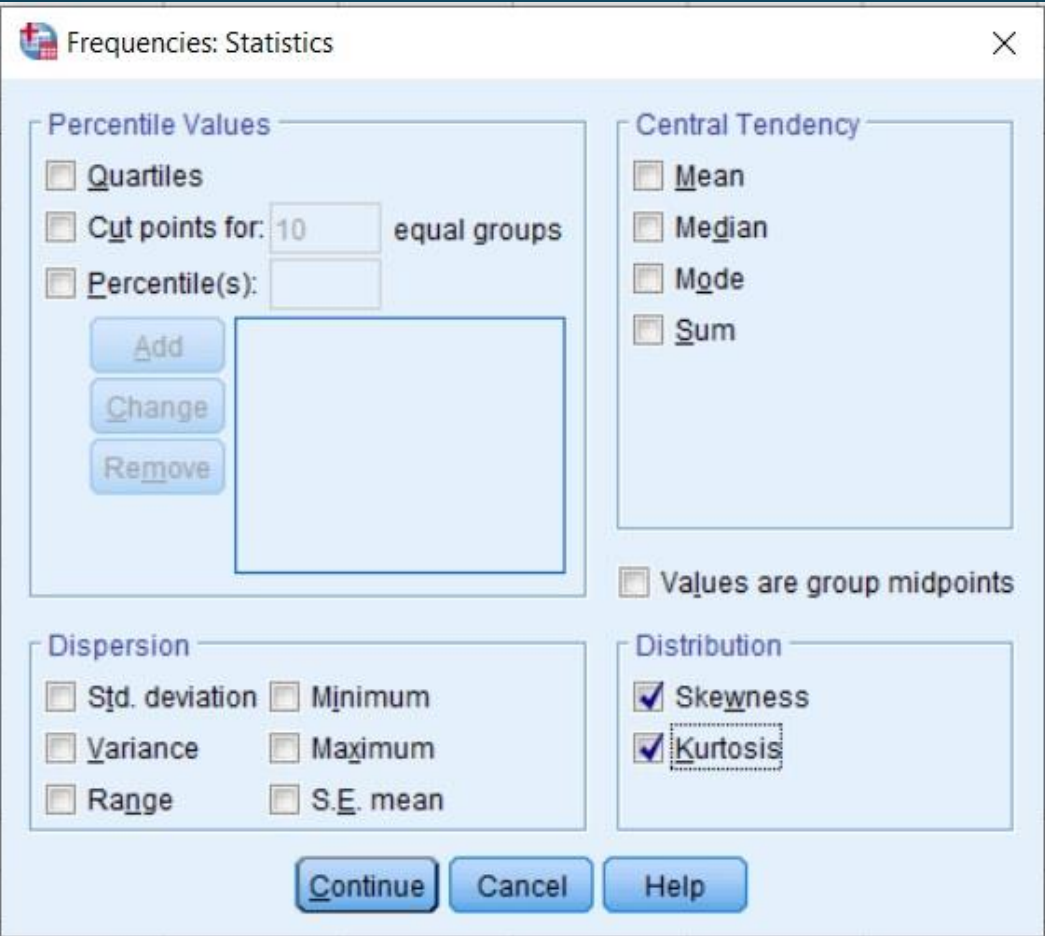

Αποτέλεσμα αρχείου output θα είναι η Λοξότητα και η Κύρτωση

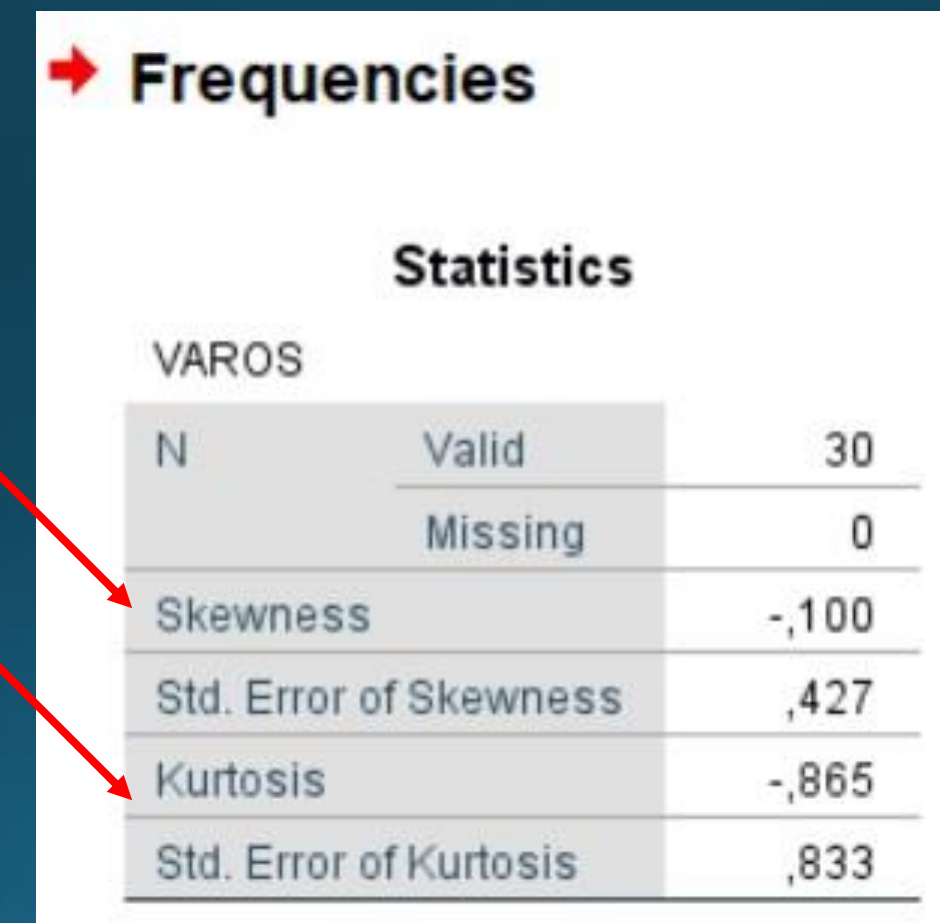

### Συνολική Εύρεση ποσοτήτων

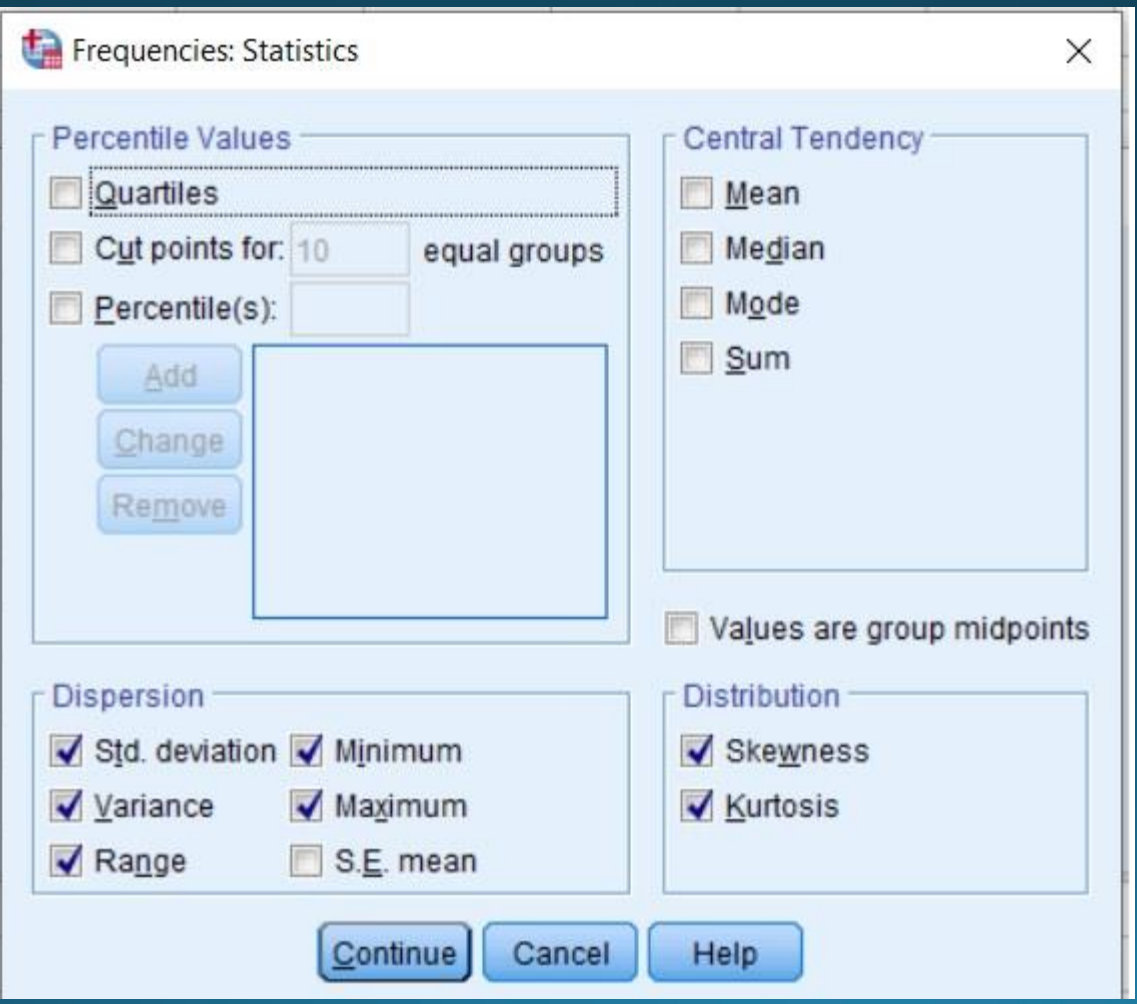

Αποτέλεσμα αρχείου output θα είναι η όλες μαζί οι ποσότητες

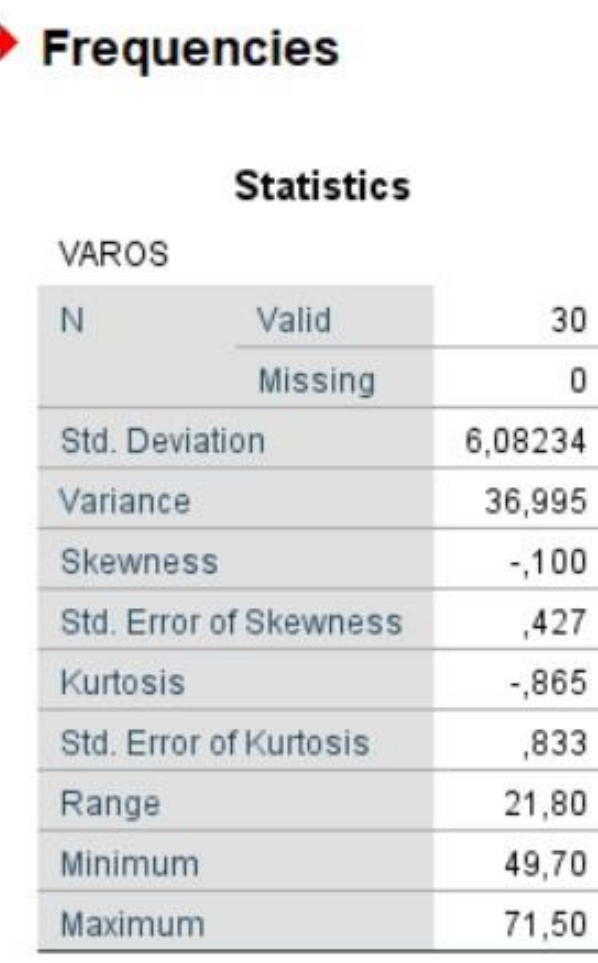

с

**Αρχικά συμπεράσματα** Σχετικά μεγάλη διασπορά-> ίσως κάποιες τιμές διαφέρουν λίγο περισσότερο από τις υπόλοιπες.

Σχετικά μεγάλο εύρος, δηλ το μέγιστο είναι μεγάλο σε σχέση με το ελάχιστο.

Συντελεστές κατανομής αρνητικοί -> πλατιά κατανομή με συγκέντρωση τιμών προς τα δεξιά